# **arboreto Documentation**

*Release 0.1.5*

**Thomas Moerman**

**Jun 12, 2018**

# **Contents**

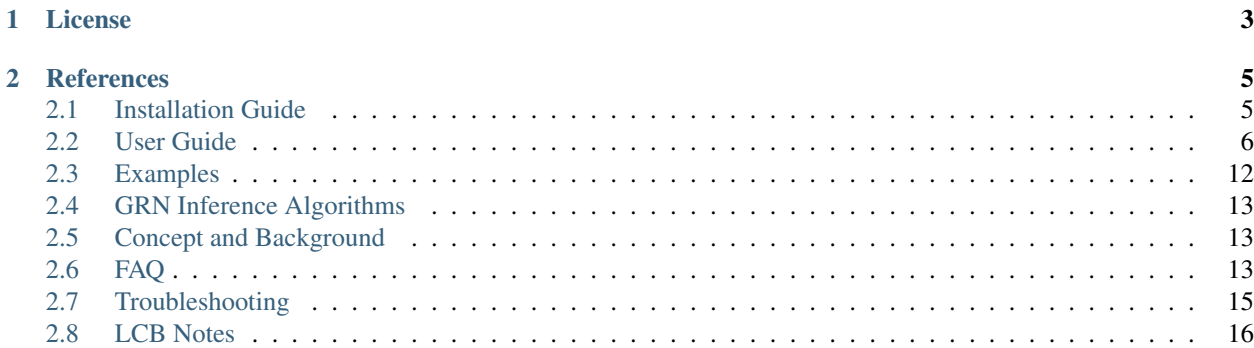

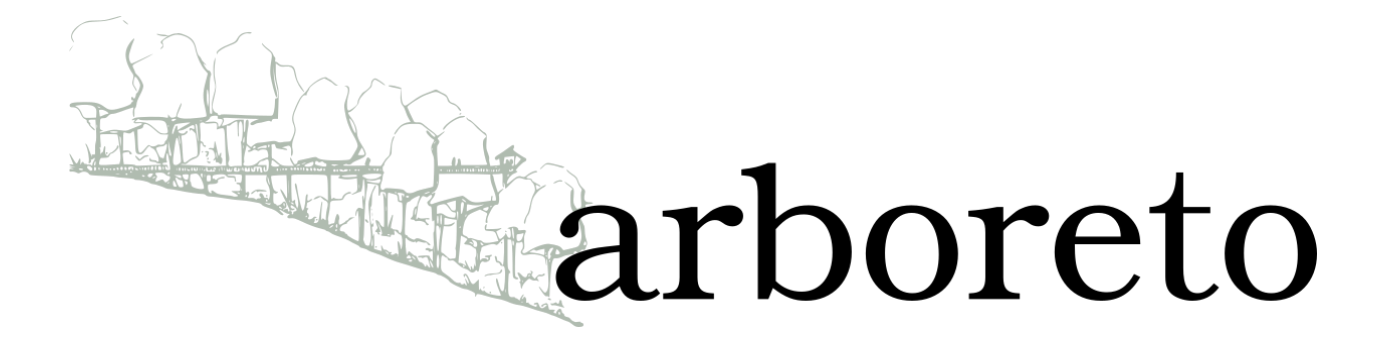

Inferring a gene regulatory network (GRN) from gene expression data is a computationally expensive task, exacerbated by increasing data sizes due to advances in high-throughput gene profiling technology.

# Quick Start • [Installation](installation.html) • [User guide](userguide.html) • Report an [issue](https://github.com/tmoerman/arboreto/issues/new) • Source code at [Github](https://github.com/tmoerman/arboreto) • Releases at [PyPI](https://pypi.python.org/pypi/arboreto/)

The *Arboreto* software library addresses this issue by providing a computational strategy that allows executing the class of GRN inference algorithms exemplified by [GENIE3](http://www.montefiore.ulg.ac.be/~huynh-thu/GENIE3.html)[1](#page-4-0) on hardware ranging from a single computer to a multinode compute cluster. This class of GRN inference algorithms is defined by a series of steps, one for each target gene in the dataset, where the most important candidates from a set of regulators are determined from a regression model to predict a target gene's expression profile.

Members of the above class of GRN inference algorithms are attractive from a computational point of view because they are parallelizable by nature. In arboreto, we specify the parallelizable computation as a [Dask](https://dask.pydata.org/en/latest/) graph<sup>[2](#page-4-1)</sup>, a data structure that represents the task schedule of a computation. A Dask scheduler assigns the tasks in a Dask graph to the available computational resources. Arboreto uses the [Dask distributed](https://distributed.readthedocs.io/en/latest/) scheduler to spread out the computational tasks over multiple processes running on one or multiple machines.

Arboreto currently supports 2 [GRN inference algorithms:](algorithms.html)

- 1. GRNBoost2: fast GRN inference algorithm using [stochastic Gradient Boosting Machine](https://en.wikipedia.org/wiki/Gradient_boosting#Stochastic_gradient_boosting)<sup>[3](#page-4-2)</sup> regression with [early](https://en.wikipedia.org/wiki/Early_stopping)[stopping](https://en.wikipedia.org/wiki/Early_stopping) regularization, the Arboreto flagship algorithm.
- 2. GENIE3: the popular classic GRN inference algorithm using [Random Forest](https://en.wikipedia.org/wiki/Random_forest) (RF) or [ExtraTrees](https://en.wikipedia.org/wiki/Random_forest#ExtraTrees) (ET) regression.

```
# import python modules
import pandas as pd
from arboreto.utils import load_tf_names
from arboreto.algo import grnboost2
```
(continues on next page)

<span id="page-4-0"></span><sup>&</sup>lt;sup>1</sup> Huynh-Thu VA, Irrthum A, Wehenkel L, Geurts P (2010) Inferring Regulatory Networks from Expression Data Using Tree-Based Methods. PLoS ONE

<span id="page-4-1"></span> $<sup>2</sup>$  Rocklin, M. (2015). Dask: parallel computation with blocked algorithms and task scheduling. In Proceedings of the 14th Python in Science</sup> Conference (pp. 130-136).

<span id="page-4-2"></span> $3$  Friedman, J. H. (2002). Stochastic gradient boosting. Computational Statistics & Data Analysis, 38(4), 367-378.

(continued from previous page)

```
if __name__ == '__main__':
   # load the data
   ex_matrix = pd.read_csv(<ex_path>, sep='\t')
   tf_names = load_tf_names(<tf_path>)
   # infer the gene regulatory network
   network = grnboost2(expression_data=ex_matrix,
                        tf_names=tf_names)
   network.head()
```
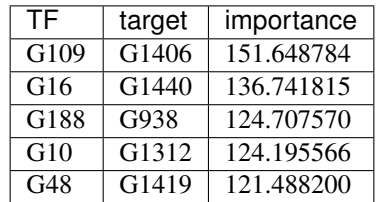

Check out more [examples.](examples.html)

# CHAPTER 1

License

<span id="page-6-0"></span>BSD 3-Clause [License](https://github.com/tmoerman/arboreto/blob/master/LICENSE.txt)

# CHAPTER 2

# **References**

# <span id="page-8-1"></span><span id="page-8-0"></span>**2.1 Installation Guide**

### Caution: Python Environment

It is highly recommended to prepare a Python environment with the [Anaconda](https://www.anaconda.com/download/#macos) or [Miniconda](https://conda.io/miniconda.html) distribution and install Arboreto's dependencies using the [conda](https://conda.io/docs/user-guide/getting-started.html) package manager.

- NumPy
- SciPy
- scikit-learn
- pandas
- dask
- distributed

This avoids complexities in ensuring that libraries like [NumPy](http://www.numpy.org/) and [SciPy](https://www.scipy.org/) link against an optimized implementation of linear algebra routines.

# **2.1.1 Install using pip**

The arboreto package is available from [PyPI](https://pypi.python.org/pypi/arboreto/) (Python Package Index), a repository of software for the Python programming language.

Using [pip,](https://pip.pypa.io/en/stable/) installing the arboreto package is straightforward:

```
$ pip install arboreto
```
Check out the installation:

```
$ pip show arboreto
Name: arboreto
Version: 0.1.5
Summary: Scalable gene regulatory network inference using tree-based ensemble
˓→regressors
Home-page: https://github.com/tmoerman/arboreto
Author: Thomas Moerman
Author-email: thomas.moerman@gmail.com
License: BSD 3-Clause License
Location: /vsc-hard-mounts/leuven-data/software/biomed/Anaconda/5-Python-3.6/lib/
˓→python3.6/site-packages
Requires: scipy, scikit-learn, numpy, pandas, dask, distributed
```
Note: You can use [pip](https://pip.pypa.io/en/stable/) to install arboreto in an [Anaconda](https://www.anaconda.com/download/#macos) environment.

# **2.1.2 Install from source**

Installing Arboreto from source is possible using following steps:

1. clone the [Github](https://github.com/tmoerman/arboreto) [repository](https://github.com/tmoerman/arboreto) using the [git](https://git-scm.com/) tool:

```
$ git clone https://github.com/tmoerman/arboreto.git
$ cd arboreto
```
2. build Arboreto using the provided script:

\$ ./pypi\_build.sh

3. install the freshly built Arboreto package using [pip:](https://pip.pypa.io/en/stable/)

```
$ pip install dist/*
```
# <span id="page-9-0"></span>**2.2 User Guide**

- *[Modules overview](#page-9-1)*
- *[Dependencies Overview](#page-10-0)*
- *[Input / Output](#page-10-1)*
- *[Running with a custom Dask Client](#page-12-0)*
- *[Running with a Dask distributed scheduler](#page-13-0)*

### <span id="page-9-1"></span>**2.2.1 Modules overview**

Arboreto consists of multiple python modules:

#### **arboreto.algo**

- Intended for typical users.
- Access point for launching [GRNBoost2](algorithms.html#grnboost2) or [GENIE3](algorithms.html#genie3) on local or distributed hardware.

#### **arboreto.core**

- Intended for advanced users.
- Contains the low-level building blocks of the Arboreto framework.

### **arboreto.utils**

• Contains small utility functions.

## <span id="page-10-0"></span>**2.2.2 Dependencies Overview**

Arboreto uses well-established libraries from the Python ecosystem. Arboreto avoids being a proverbial "batteriesincluded" library, as such an approach often entails unnecessary complexity and maintenance. Arboreto aims at doing only one thing, and doing it well.

Concretely, the user will be exposed to one or more of following dependencies:

- [Pandas](https://pandas.pydata.org/) or [NumPy:](http://www.numpy.org/) the user is expected to provide the input data in an expected format. [Pandas](https://pandas.pydata.org/) and [NumPy](http://www.numpy.org/) are well equipped with functions for data preprocessing.
- [Dask.distributed:](http://distributed.readthedocs.io) to run Arboreto on a cluster, the user is responsible for setting up a network of a scheduler and workers.
- [scikit-learn:](http://scikit-learn.org/) relevant for advanced users only. Arboreto can run "DIY" inference where the user provides their own parameters for the Random Forest or Gradient Boosting regressors.

# <span id="page-10-1"></span>**2.2.3 Input / Output**

### INPUT

- an expression matrix (rows = observations, columns = genes)
	- either a [Pandas](https://pandas.pydata.org/) [DataFrame](http://pandas.pydata.org/pandas-docs/stable/dsintro.html#dataframe) or a [NumPy](http://www.numpy.org/) [ndarray](https://docs.scipy.org/doc/numpy-1.13.0/reference/generated/numpy.ndarray.html)
- a list of gene names corresponding to the columns of the expression matrix

```
– optional
```
• a list of transcription factors (a.k.a. TFs)

– optional

### OUTPUT

• regulatory links

```
– a Pandas DataFrame ['TF', 'target', 'importance']
```
Tip: As data for following code snippets, you can use the data for network 1 from the DREAM5 challenge (included in the [resources](https://github.com/tmoerman/arboreto/tree/master/resources/) folder of the Github repository):

- $\langle ex\$  path  $\rangle$  = net1 expression data.tsv
- <tf\_path> = [net1\\_transcription\\_factors.tsv](https://github.com/tmoerman/arboreto/tree/master/resources/dream5/net1/net1_transcription_factors.tsv)

### **Expression matrix as a Pandas DataFrame**

The input can be specified in a number of ways. Arguably the most straightforward way is to specify the expression matrix as a [Pandas](https://pandas.pydata.org/) [DataFrame,](http://pandas.pydata.org/pandas-docs/stable/dsintro.html#dataframe) which also contains the gene names as the column header.

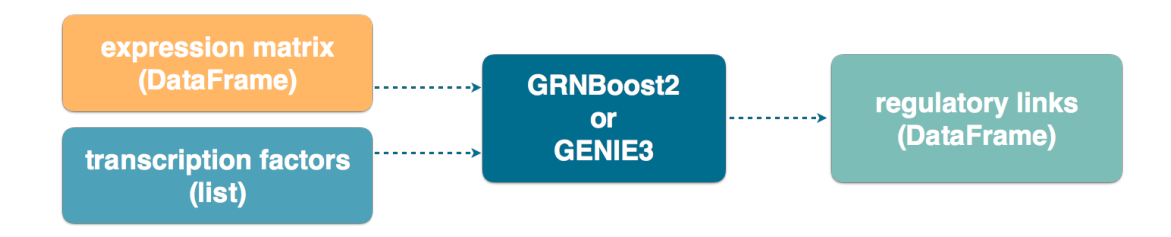

In the following code snippet, we launch network inference with [grnboost2](algorithms.html#grnboost2) by specifying the expression\_data as a [DataFrame.](http://pandas.pydata.org/pandas-docs/stable/dsintro.html#dataframe)

Listing 1: *Expression matrix as a Pandas DataFrame*

```
import pandas as pd
from arboreto.utils import load_tf_names
from arboreto.algo import grnboost2
if name = ' main ':
    # ex_matrix is a DataFrame with gene names as column names
   ex_matrix = pd.read_csv(<ex_path>, sep='\t')
    # tf_names is read using a utility function included in Arboreto
   tf_names = load_tf_names(<tf_path>)
   network = grnboost2(expression_data=ex_matrix,
                       tf_names=tf_names)
   network.to_csv('output.tsv', sep='\t', index=False, header=False)
```
Note: Notice the emphasized line:

```
if __name__ == '__main__':
    # ... code ...
```
This is a Python idiom necessary in situations where the code spawns new Python processes, which Dask does under the hood of the grnboost2 and genie3 functions to parallelize the workload.

### **Expression matrix as a NumPy ndarray**

Arboreto also supports specifying the expression matrix as a [Numpy](http://www.numpy.org/) [ndarray](https://docs.scipy.org/doc/numpy-1.13.0/reference/generated/numpy.ndarray.html) (in our case: a 2-dimensional matrix). In this case, the gene names must be specified explicitly.

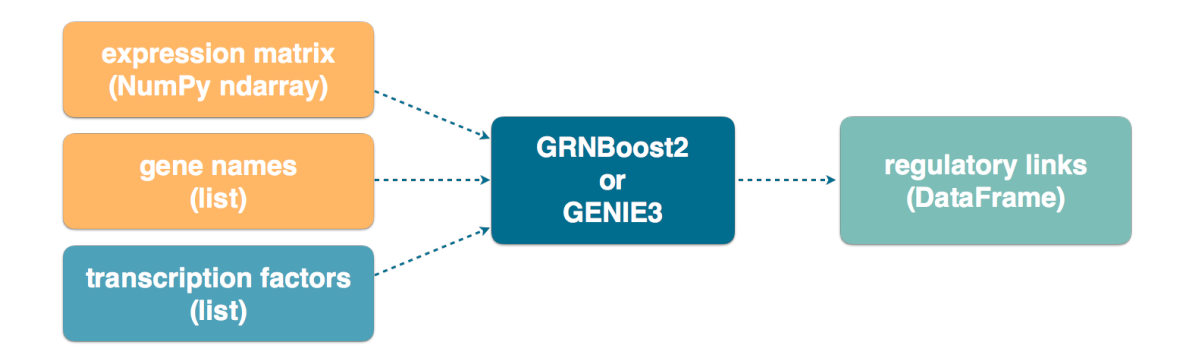

Caution: You must specify the gene names in the same order as their corresponding columns of the [NumPy](http://www.numpy.org/) matrix. Getting this right is the user's responsibility.

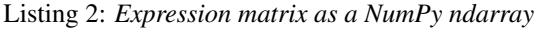

```
import numpy as np
from arboreto.utils import load_tf_names
from arboreto.algo import grnboost2
if __name__ == '__main__':
    # ex_matrix is a numpy ndarray, which has no notion of column names
   ex_matrix = np.genfromtxt(<ex_path>, delimiter='\t', skip_header=1)
    # we read the gene names from the first line of the file
   with open(<ex_path>) as file:
       gene_names = [gene.strip() for gene in file.readline().split('\t')]
    # sanity check to verify the ndarray's nr of columns equals the length of the
˓→gene_names list
   assert ex_matrix.shape[1] == len(gene_names)
    # tf_names is read using a utility function included in Arboreto
   tf_names = load_tf_names(<tf_path>)
   network = grnboost2(expression_data=ex_matrix,
                        gene_names=gene_names, # specify the gene_names
                        tf_names=tf_names)
    network.to_csv('output.tsv', sep='\t', index=False, header=False)
```
# <span id="page-12-0"></span>**2.2.4 Running with a custom Dask Client**

Arboreto uses [Dask.distributed](http://distributed.readthedocs.io) to parallelize its workloads. When the user doesn't specify a dask distributed [Client](http://distributed.readthedocs.io/en/latest/client.html) explicitly, Arboreto will create a [LocalCluster](http://distributed.readthedocs.io/en/latest/local-cluster.html?highlight=localcluster#distributed.deploy.local.LocalCluster) and a [Client](http://distributed.readthedocs.io/en/latest/client.html) pointing to it.

Alternatively, you can create and configure your own [Client](http://distributed.readthedocs.io/en/latest/client.html) instance and pass it on to Arboreto. Situations where this is useful include:

- inferring multiple networks from different datasets
- inferring multiple networks using different parameters from the same dataset
- the user requires custom configuration for the LocalCluster (memory limit, nr of processes, etc.)

Following snippet illustrates running the gene regulatory network inference multiple times, with different initialization seed values. We create one [Client](http://distributed.readthedocs.io/en/latest/client.html) and pass it to the different inference steps.

Listing 3: *Running with a custom Dask Client*

```
import pandas as pd
from arboreto.utils import load_tf_names
from arboreto.algo import grnboost2
from distributed import LocalCluster, Client
if __name__ == '__main__':
    # create custom LocalCluster and Client instances
   local_cluster = LocalCluster(n_workers=10,
                                 threads_per_worker=1,
                                 memory_limit=8e9)
   custom_client = Client(local_cluster)
    # load the data
    ex_matrix = pd.read_csv(<ex_path>, sep='\t')
   tf_names = load_tf_names(<tf_path>)
    # run GRN inference multiple times
   network_666 = grnboost2(expression_data=ex_matrix,
                            tf_names=tf_names,
                            client_or_address=custom_client, # specify the custom_
˓→client
                            seed=666)
   network_777 = grnboost2(expression_data=ex_matrix,
                            tf_names=tf_names,
                            client_or_address=custom_client, # specify the custom_
˓→client
                            seed=777)
    # close the Client and LocalCluster after use
   client.close()
   local_cluster.close()
    network_666.to_csv('output_666.tsv', sep='\t', index=False, header=False)
   network_777.to_csv('output_777.tsv', sep='\t', index=False, header=False)
```
# <span id="page-13-0"></span>**2.2.5 Running with a Dask distributed scheduler**

Arboreto was designed to run gene regulatory network inference in a distributed setting. In distributed mode, some effort by the user or a systems administrator is required to [set up](http://distributed.readthedocs.io/en/latest/setup.html) a dask.distributed scheduler and some workers.

Tip: Please refer to the Dask distributed [network setup documentation](http://distributed.readthedocs.io/en/latest/setup.html) for instructions on how to set up a Dask

distributed cluster.

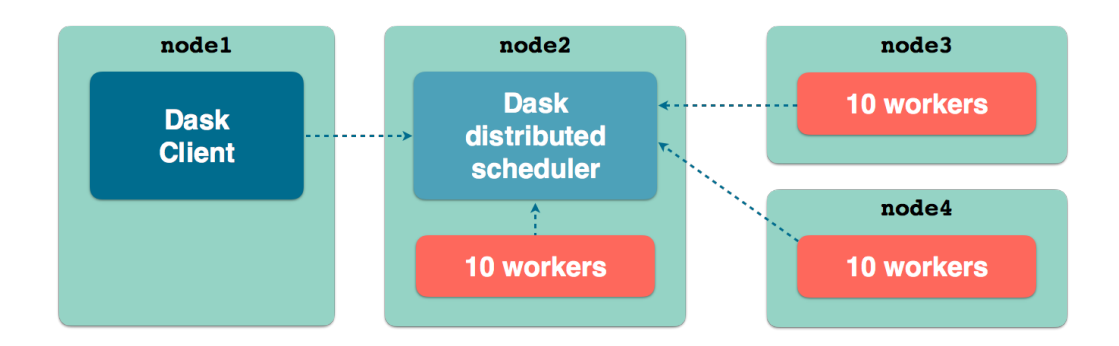

Following diagram illustrates a possible topology of a Dask distributed cluster.

- node\_1 runs a Python script, console or a [Jupyter](http://jupyter.org/) notebook server, a [Client](http://distributed.readthedocs.io/en/latest/client.html) instance is configured with the TCP address of the distributed scheduler, running on node 2
- node\_2 runs a distributed scheduler and 10 workers pointing to the scheduler
- node\_3 runs 10 distributed workers pointing to the scheduler
- node\_4 runs 10 distributed workers pointing to the scheduler

With a small modification to the code, we can infer a regulatory network using all workers connected to the [distributed](http://distributed.readthedocs.io/en/latest/setup.html) [scheduler.](http://distributed.readthedocs.io/en/latest/setup.html) We specify a [Client](http://distributed.readthedocs.io/en/latest/client.html) that is connected to the Dask [distributed scheduler](http://distributed.readthedocs.io/en/latest/setup.html) and pass it as an argument to the inference function.

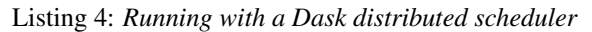

```
import pandas as pd
from arboreto.utils import load_tf_names
from arboreto.algo import grnboost2
from distributed import Client
if __name__ == '__main__':
   ex_matrix = pd.read_csv(<ex_path>, sep='\t')
   tf_names = load_tf_names(<tf_path>)
   scheduler_address = 'tcp://10.118.224.134:8786' # example address of the remote,
˓→scheduler
  cluster_client = Client(scheduler_address) # create a custom Client
   network = grnboost2(expression_data=ex_matrix,
                       tf_names=tf_names,
                       client_or_address=cluster_client) # specify Client connected
˓→to the remote scheduler
    network.to_csv('output.tsv', sep='\t', index=False, header=False)
```
# <span id="page-15-0"></span>**2.3 Examples**

### **2.3.1 Python script**

• Example [python script](https://github.com/tmoerman/arboreto/blob/master/resources/dream5/net1/run_grnboost2.py) running GRNBoost2 on files located in the same folder.

```
Listing 5: <arboreto repo>/resources/dream5/net1/run_grnboost2.py
```

```
import pandas as pd
from distributed import Client, LocalCluster
from arboreto.utils import load_tf_names
from arboreto.algo import grnboost2
if __name__ == ' __main__':
   in_file = 'net1_expression_data.tsv'
   tf_file = 'net1_transcription_factors.tsv'
   out_file = 'net1_grn_output.tsv'
    # ex_matrix is a DataFrame with gene names as column names
   ex_matrix = pd.read_csv(in_file, sep='\t')
    # tf_names is read using a utility function included in Arboreto
   tf_names = load_tf_names(tf_file)
    # instantiate a custom Dask distributed Client
   client = Client(LocalCluster())
    # compute the GRN
   network = grnboost2(expression_data=ex_matrix,
                       tf_names=tf_names,
                        client_or_address=client)
    # write the GRN to file
   network.to_csv(out_file, sep='\t', index=False, header=False)
```
#### Run as a classic python script:

cd <arboreto repo>/resources/dream5/net1 python run\_grnboost2

### **2.3.2 Jupyter notebooks**

Following are links to example Jupyter notebooks that illustrate different Arboreto usage scenarios (links render notebooks in [Jupyter nbviewer\)](https://nbviewer.jupyter.org/).

• [Example 01 - GRNBoost2 local](https://nbviewer.jupyter.org/github/tmoerman/arboreto/blob/master/notebooks/examples/ex_01_grnboost2_local.ipynb)

A basic usage scenario where we infer the gene regulatory network from a single dataset on the local machine.

• [Example 02 - GRNBoost2 with custom Dask Client](https://nbviewer.jupyter.org/github/tmoerman/arboreto/blob/master/notebooks/examples/ex_02_grnboost2_custom_client.ipynb)

A slightly more advanced scenario where we infer the gene regulatory network from a single dataset, using a custom Dask client.

• [Example 03 - GRNBoost2 with transposed input file](https://nbviewer.jupyter.org/github/tmoerman/arboreto/blob/master/notebooks/examples/ex_03_grnboost2_transposed_input_file.ipynb)

Illustrates how to easily prepare the input data using a [Pandas](https://pandas.pydata.org/) [DataFrame,](http://pandas.pydata.org/pandas-docs/stable/dsintro.html#dataframe) in case the input file happens to be transposed with respect to the Arboreto input conventions.

# <span id="page-16-0"></span>**2.4 GRN Inference Algorithms**

Arboreto hosts multiple (currently 2, contributions welcome!) algorithms for inference of gene regulatory networks from high-throughput gene expression data, for example *single-cell RNA-seq* data.

### **2.4.1 GRNBoost2**

GRNBoost2 is the flagship algorithm for gene regulatory network inference, hosted in the Arboreto framework. It was conceived as a fast alternative for [GENIE3,](http://www.montefiore.ulg.ac.be/~huynh-thu/GENIE3.html) in order to alleviate the processing time required for larger datasets (tens of thousands of observations).

GRNBoost2 adopts the GRN inference strategy exemplified by [GENIE3,](http://www.montefiore.ulg.ac.be/~huynh-thu/GENIE3.html) where for each gene in the dataset, the most important feature are a selected from a trained regression model and emitted as candidate regulators for the target gene. All putative regulatory links are compiled into one dataset, representing the inferred regulatory network.

In [GENIE3,](http://www.montefiore.ulg.ac.be/~huynh-thu/GENIE3.html) [Random Forest](https://en.wikipedia.org/wiki/Random_forest) regression models are trained.

## **2.4.2 GENIE3**

We consider [GENIE3](http://www.montefiore.ulg.ac.be/~huynh-thu/GENIE3.html) as the blueprint of "multiple regression GRN inference" strategy.

### **2.4.3 DREAM5 benchmark**

# <span id="page-16-1"></span>**2.5 Concept and Background**

Arboreto was conceived to address the need for a faster alternative for the classic GENIE3 implementation for inferring gene regulatory networks from high-throughput gene expression profiles.

In summary, GENIE3 performs a number of independent learning tasks. This inference "architecture" suggests two approaches for speeding up the algorithm:

- 1. Speeding up the individual learning tasks.
- 2. Specifying the task coordination logic so that the tasks can be executed in parallel on distributed hardware.

# <span id="page-16-2"></span>**2.6 FAQ**

- *[Q: How can I use the Dask diagnostics \(bokeh\) dashboard?](#page-17-0)*
- *[Q: My gene expression matrix is transposed, what now?](#page-17-1)*
	- *[Example: reading a transposed text file with Pandas](#page-17-2)*

• *[Q: Different runs produce different network outputs, why?](#page-18-1)*

# <span id="page-17-0"></span>**2.6.1 Q: How can I use the Dask diagnostics (bokeh) dashboard?**

Dask distributed features a nice [web interface](http://distributed.readthedocs.io/en/latest/web.html) for monitoring the execution of a Dask computation graph.

By default, when no custom Client is specified, Arboreto creates a [LocalCluster](http://distributed.readthedocs.io/en/latest/local-cluster.html?highlight=localcluster#distributed.deploy.local.LocalCluster) instance with the diagnostics dashboard disabled:

```
...
local_cluster = LocalCluster(diagnostics_port=None)
client = Client(local_cluster)
...
```
You can easily create a custom [LocalCluster,](http://distributed.readthedocs.io/en/latest/local-cluster.html?highlight=localcluster#distributed.deploy.local.LocalCluster) with the dashboard enabled, and pass a custom [Client](http://distributed.readthedocs.io/en/latest/client.html) connected to that cluster to the GRN inference algorithm:

```
local_cluster = LocalCluster() # diagnostics dashboard is enabled
custom_client = Client(local_cluster)
...
network = grnboost2(expression_data=ex_matrix,
                    tf_names=tf_names,
                    client = custom\_client) # specify the custom client
```
By default, the dashboard is available on port 8787.

For more information, consult:

- Dask [web interface](http://distributed.readthedocs.io/en/latest/web.html) documentation
- [Running with a custom Dask Client](index.html#running-with-a-custom-dask-client)

### <span id="page-17-1"></span>**2.6.2 Q: My gene expression matrix is transposed, what now?**

The Python [scikit-learn](http://scikit-learn.org) library expects data in a format where rows represent observations and columns represent features (in our case: genes), for example, see the [GradientBoostingRegressor API.](http://scikit-learn.org/stable/modules/generated/sklearn.ensemble.GradientBoostingRegressor.html#sklearn.ensemble.GradientBoostingRegressor.fit)

However, in some fields (like single-cell genomics), the default is inversed: the rows represent genes and the columns represent the observations.

In order to maintain an API that is as lean is possible, Arboreto adopts the scikit-learn convention (rows=observations, columns=features). This means that the user is responsible for providing the data in the right shape.

Fortunately, the [Pandas](https://pandas.pydata.org/) and [Numpy](http://www.numpy.org/) libraries feature all the necessary functions to preprocess your data.

### <span id="page-17-2"></span>**Example: reading a transposed text file with Pandas**

```
df = pd.read_csv(<ex_path>, index_col=0, sep='\t').T
```
Caution: Don't carelessly copy/paste above snippet. Take into account absence or presence of 1 or multiple header lines in the file.

Always check whether the your DataFrame has the expected dimensions!

```
In[10]: df.shape
Out[10]: (17650, 14086) # example
```
# <span id="page-18-1"></span>**2.6.3 Q: Different runs produce different network outputs, why?**

Both [GENIE3](algorithms.html#id1) and [GRNBoost2](algorithms.html#grnboost2) are based on stochastic machine learning techniques, which use a random number generator internally to perform random sub-sampling of observations and features when building decision trees.

To stabilize the output, Arboreto accepts a [seed](https://docs.scipy.org/doc/numpy/reference/generated/numpy.random.RandomState.html) value that is used to initialize the random number generator used by the machine learning algorithms.

```
network_df = grnboost2(expression_data=ex_matrix,
                       tf_names=tf_names,
                       seed=777)
```
# <span id="page-18-0"></span>**2.7 Troubleshooting**

- *[Bokeh error when launching Dask scheduler](#page-18-2)*
- *[Workers do not connect with Dask scheduler](#page-19-1)*

# <span id="page-18-2"></span>**2.7.1 Bokeh error when launching Dask scheduler**

```
vsc12345@r6i0n5 ~ 12:00 $ dask-scheduler
distributed.scheduler - INFO - -----------------------------------------------
distributed.scheduler - INFO - Could not launch service: ('bokeh', 8787)
Traceback (most recent call last):
File "/data/leuven/software/biomed/Anaconda/5-Python-3.6/lib/python3.6/site-packages/
˓→distributed/scheduler.py", line 430, in start_services
    service.listen((listen_ip, port))
   File "/data/leuven/software/biomed/Anaconda/5-Python-3.6/lib/python3.6/site-
˓→packages/distributed/bokeh/core.py", line 31, in listen
        **kwargs)
File "/data/leuven/software/biomed/Anaconda/5-Python-3.6/lib/python3.6/site-packages/
→bokeh/server/server.py", line 371, in __init__
    tornado_app = BokehTornado(applications, extra_websocket_origins=extra_websocket_
˓→origins, prefix=self.prefix, **kwargs)
TypeError: __init__() got an unexpected keyword argument 'host'
distributed.scheduler - INFO - Scheduler at: tcp://10.118.224.134:8786
distributed.scheduler - INFO - http at: :9786
distributed.scheduler - INFO - Local Directory: /tmp/scheduler-y6b8mnih
```
(continues on next page)

(continued from previous page)

```
distributed.scheduler - INFO - --------
distributed.scheduler - INFO - Receive client connection: Client-7b476bf6-c6d8-11e7-
˓→b839-a0040220fe80
distributed.scheduler - INFO - End scheduler at 'tcp://:8786'
```
- known error: see [Github issue](https://github.com/dask/distributed/issues/1515) (closed), fixed in Dask.distributed version 0.20.0
- workaround: launch with bokeh disabled: dask-scheduler --no-bokeh
- solution: upgrade to Dask distributed 0.20.0 or higher

# <span id="page-19-1"></span>**2.7.2 Workers do not connect with Dask scheduler**

We have observed that sometimes when running the dask-worker command, the workers start but no connections are made to the scheduler.

#### Solutions:

- delete the dask-worker-space directory before starting the workers.
- specifying the local\_dir (with enough space) when instantiating a Dask

distributed Client:

```
>>> from dask.distributed import Client, LocalCluster
>>> worker_kwargs = {'local_dir': '/tmp'}
>>> cluster = LocalCluster(**worker_kwargs)
>>> client = Client(cluster)
>>> client
<Client: scheduler='tcp://127.0.0.1:41803' processes=28 cores=28>
```
• Github issue: <https://github.com/dask/distributed/issues/1707>

# <span id="page-19-0"></span>**2.8 LCB Notes**

This page contains additional documentation relevant for the Stein Aerts Lab of Computation Biology [\(LCB\)](https://gbiomed.kuleuven.be/english/research/50000622/lcb).

- *[VSC access](#page-19-2)*
	- *[Front nodes](#page-20-0)*
- *[Running Arboreto on the front nodes](#page-20-1)*
	- *[0. Software preparation](#page-20-2)*
	- *[1. Starting the Dask scheduler](#page-21-0)*
	- *[2. Adding workers to the scheduler](#page-22-0)*
	- *[3. Running Arboreto from a Jupyter notebook](#page-23-0)*

### <span id="page-19-2"></span>**2.8.1 VSC access**

First you will need access to the [VSC](https://www.vscentrum.be/) front nodes. For this, a VSC account is required plus additional [ssh](https://en.wikipedia.org/wiki/Secure_Shell) configuration.

Tip: Kindly ask [Gert](https://gbiomed.kuleuven.be/english/research/50000622/lcb/people/00079808) for assistance setting up your [ssh](https://en.wikipedia.org/wiki/Secure_Shell) configuration for the VSC using the https://git. aertslab.org/connect\_to\_servers/ script.

### <span id="page-20-0"></span>**Front nodes**

We will work with following machines:

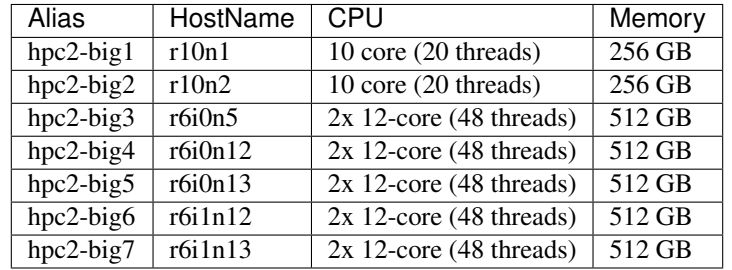

The aliases are the ones defined by the https://git.aertslab.org/connect\_to\_servers/ script.

### <span id="page-20-1"></span>**2.8.2 Running Arboreto on the front nodes**

Following section describes the steps requires for inferring a GRN using Arboreto in distributed mode, using the front nodes.

Tip: Setting up a Dask.distributed cluster requires ssh access to multiple nodes. We recommend using a [terminal](https://en.wikipedia.org/wiki/Terminal_multiplexer) [multiplexer](https://en.wikipedia.org/wiki/Terminal_multiplexer) tool like [tmux](https://github.com/tmux/tmux/wiki) for managing multiple ssh sessions.

On the [VSC,](https://www.vscentrum.be/) [tmux](https://github.com/tmux/tmux/wiki) is available by loading following module:

\$ module load tmux/2.5-foss-2014a

We will set up a cluster using about half the CPU resources of the 5 larger nodes (hpc2-big3 to hpc2-big7). One of the large nodes will also host the Dask scheduler. One a smaller node, we run a [Jupyter](http://jupyter.org/) notebook server from which we run the GRN inference using Arboreto.

#### <span id="page-20-2"></span>**0. Software preparation**

As recommended in the [Installation Guide,](installation.html) we will use an Anaconda distribution. On the front nodes we do this by loading a module:

Listing 6: vsc12345@r6i0n5

```
$ module load Anaconda/5-Python-3.6
```
We obviously need Arboreto (make sure you have the latest version):

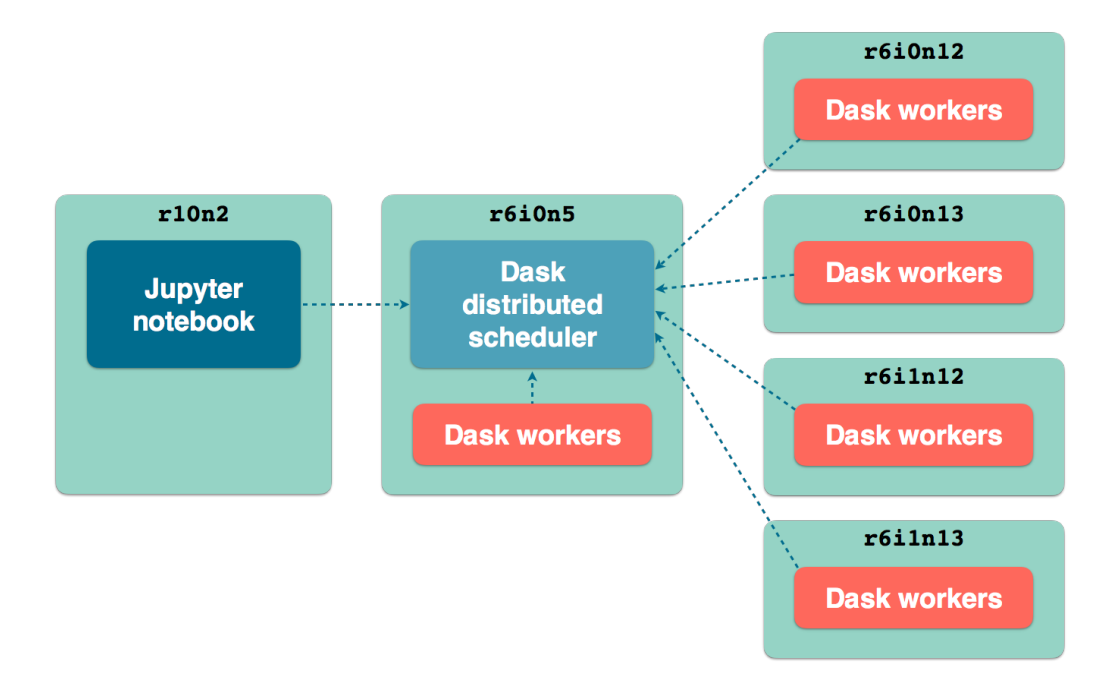

Fig. 1: LCB front nodes distributed architecture

Listing 7: vsc12345@r6i0n5

```
$ pip install arboreto
$ pip show arboreto
Name: arboreto
Version: 0.1.5
Summary: Scalable gene regulatory network inference using tree-based ensemble,
˓→regressors
Home-page: https://github.com/tmoerman/arboreto
Author: Thomas Moerman
Author-email: thomas.moerman@gmail.com
License: BSD 3-Clause License
Location: /vsc-hard-mounts/leuven-data/software/biomed/Anaconda/5-Python-3.6/lib/
˓→python3.6/site-packages
Requires: scikit-learn, dask, numpy, scipy, distributed, pandas
```
We now proceed with launching the Dask scheduler and workers. Make sure that on the nodes, the Anaconda module was loaded like explained above.

### <span id="page-21-0"></span>**1. Starting the Dask scheduler**

On node  $r6i0n5$ , we launch the Dask scheduler.

```
Listing 8: vsc12345@r6i0n5
```

```
$ dask-scheduler
distributed.scheduler - INFO - -----------------------------------------------
˓→
                           |distributed.worker - INFO - Registered to: tcp:/
˓→/10.118.224.134:8786
distributed.scheduler - INFO - Scheduler at: tcp://10.118.224.134:8786
                                                                                  \mathbf{m}˓→
                                                                                  Ō.
                           distributed.worker - INFO - ----------------------
→-------------------
distributed.scheduler - INFO - bokeh at: : :35874
˓→
                           |distributed.worker - INFO - Registered to: tcp:/
˓→/10.118.224.134:8786
distributed.scheduler - INFO - Local Directory: /tmp/scheduler-wu5odlrh
˓→
                           distributed.worker - INFO - --------------------
˓→--------------------
distributed.scheduler - INFO - -----------------------------------------------
```
The command launches 2 services:

- The Dask scheduler on address: tcp://10.118.224.134:8786
- The Dask [diagnostics dashboard](http://distributed.readthedocs.io/en/latest/web.html) on address: tcp://10.118.224.134:35874

Tip: The Dask [diagnostics dashboard](http://distributed.readthedocs.io/en/latest/web.html) is useful for monitoring the progress of long-running Dask jobs. In order to view the dashboard, which runs on the VSC front node  $r6i0n5$ , use ssh [port forwarding](https://help.ubuntu.com/community/SSH/OpenSSH/PortForwarding) as follows:

ssh -L 8787:localhost:35874 hpc2-big3

You can now view the Dask dashboard on url: http://localhost:8787.

#### <span id="page-22-0"></span>**2. Adding workers to the scheduler**

We will need the scheduler address:  $\text{top}$ ://10.118.224.134:8786 (highlighted above) when launching worker processes connected to the scheduler.

First, we launch 24 worker processes on the same machine where the scheduler is running:

Listing 9: vsc12345@r6i0n5

\$ nice -n 10 dask-worker tcp://10.118.224.134:8786 --nprocs 24 --nthreads 1

The command above consists of several parts, let's briefly discuss them:

• nice -n 10

Setting a [nice](https://en.wikipedia.org/wiki/Nice_%28Unix%29) value of higher than 0 gives the process a lower priority, which is sometimes desirable to not highjack the resources on compute nodes used by multiple users.

Setting a [nice](https://en.wikipedia.org/wiki/Nice_%28Unix%29) value is **entirely optional** and up to the person setting up the distributed network. You can safely omit this.

• dask-worker tcp://10.118.224.134:8786 --nprocs 24 --nthreads 1

Spins up 24 worker processes with 1 thread per process. For Arboreto, it is recommended to always set --nthreads 1.

In this case we have chosen 24 processes because we planned to use only half the CPU capacity of the front nodes.

In the terminal where the scheduler was launched, you should see messages indicating workers have been connected to the scheduler:

```
distributed.scheduler - INFO - Register tcp://10.118.224.134:43342
distributed.scheduler - INFO - Starting worker compute stream, tcp://10.118.224.
˓→134:43342
```
We now repeat the same command on the other compute nodes that will run Dask worker processes:

Listing 10: vsc12345@r6i0n12

\$ nice -n 10 dask-worker tcp://10.118.224.134:8786 --nprocs 24 --nthreads 1

Listing 11: vsc12345@r6i0n13

\$ nice -n 10 dask-worker tcp://10.118.224.134:8786 --nprocs 24 --nthreads 1

Listing 12: vsc12345@r6i1n12

\$ nice -n 10 dask-worker tcp://10.118.224.134:8786 --nprocs 24 --nthreads 1

#### Listing 13: vsc12345@r6i1n13

\$ nice -n 10 dask-worker tcp://10.118.224.134:8786 --nprocs 24 --nthreads 1

### <span id="page-23-0"></span>**3. Running Arboreto from a Jupyter notebook**

So far, we have a scheduler running with 5\*24 worker processes connected to it and a diagnostics dashboard. Let's now run a [Jupyter](http://jupyter.org/) notebook or [Jupyter Lab](https://github.com/jupyterlab/jupyterlab) server so that we can interact with the Dask cluster from within a [Jupyter](http://jupyter.org/) environment.

Listing 14: vsc12345@r10n2

```
$ jupyter lab --port 9999 --no-browser
[I 12:16:08.725 LabApp] JupyterLab alpha preview extension loaded from /data/leuven/
˓→software/biomed/Anaconda/5-Python-3.6/lib/python3.6/site-packages/jupyterlab
JupyterLab v0.27.0
Known labextensions:
[I 12:16:08.739 LabApp] Running the core application with no additional extensions or.
˓→settings
[I 12:16:08.766 LabApp] Serving notebooks from local directory: /ddn1/vol1/staging/
˓→leuven/stg_00002/lcb/tmoerman/nb
[I 12:16:08.766 LabApp] 0 active kernels
[I 12:16:08.766 LabApp] The Jupyter Notebook is running at:
[I 12:16:08.766 LabApp] http://localhost:9999/?
˓→token=2dca6ce946265895846795c4983191c9f76ba954f414efdf
[I 12:16:08.766 LabApp] Use Control-C to stop this server and shut down all kernels,
˓→(twice to skip confirmation).
[C 12:16:08.767 LabApp]
```
(continues on next page)

(continued from previous page)

```
Copy/paste this URL into your browser when you connect for the first time,
to login with a token:
   http://localhost:9999/?token=2dca6ce946265895846795c4983191c9f76ba954f414efdf
```
Again, use ssh [port forwarding](https://help.ubuntu.com/community/SSH/OpenSSH/PortForwarding) to access the notebook server. Execute following command in a shell on your *local* machine:

Listing 15: localhost

```
$ ssh -L 9999:localhost:9999 hpc2-big2
```
To access the notebook open a browser and navigate to following url:

http://localhost:9999/?token=2dca6ce946265895846795c4983191c9f76ba954f414efdf

Note: Using Jupyter is entirely optional. Everything explained in the following section is equally applicable to running Arboreto from a simple Python session or script.

As an example, please consider [this script.](https://github.com/tmoerman/arboreto/blob/master/scripts/run_arboreto.py) Remember that the main code should be in a code block protected by:

```
if __name__ == '__main__':
    # ... code ...
```
Now we are ready to create a new notebook in Jupyter and write some Python code to check whether the cluster was set up correctly:

```
In [1]: from distributed import Client
In [2]: client = Client('tcp://10.118.224.134:8786')
In [3]: client
Out[3]:
   Client
    * Scheduler: tcp://10.118.224.134:8786
    * Dashboard: http://10.118.224.134:35874
   Cluster
    * Workers: 120
    * Cores: 120
    * Memory: 1354.63 GB
```
The cluster is set up and ready for Arboreto GRN inference work. Please review the section [Running with a Dask](userguide.html#running-with-a-dask-distributed-scheduler) [distributed scheduler](userguide.html#running-with-a-dask-distributed-scheduler) on how to use Arboreto in distributed mode.

To run in distributed mode, we need to make one modification to the code launching the inference algorithm: specifying client\_or\_address in the (in this case) genie3 function:

```
network_df = genie3(expression_data=ex_matrix,
                    tf_names=tf_names,
                    client_or_address=client)
```
While our computation is running, we can consult the Dask [diagnostics dashboard](http://distributed.readthedocs.io/en/latest/web.html) to monitor progress. Point a browser to localhost:8787/status, you should see a dynamic visualization like this:

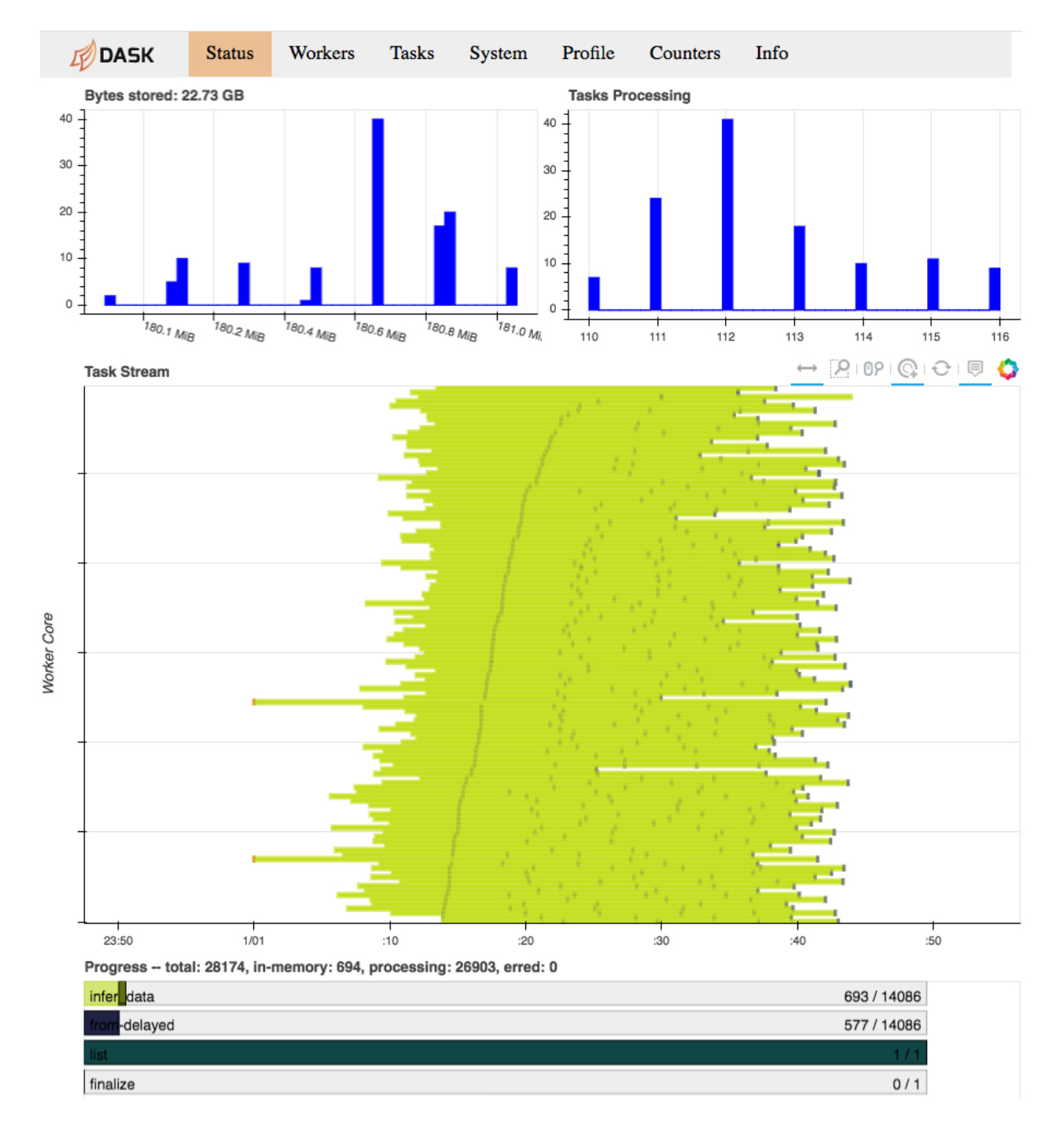

Fig. 2: Dask diagnostics dashboard visualizing Arboreto progress

Note the progress gauges in the bottom:

infer\_data –> 693 / 14086 means that 693 out of 14086 inference steps have been completed so far. As the inference steps entail almost the entire workload of the algorithm, this is a pretty accurate progress indicator.